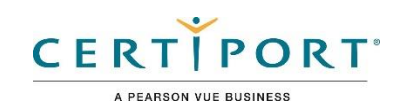

# Objetivos del examen de usuario certificado de Autodesk  **Fusion 360**

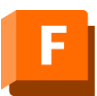

**Fusion 360** 

# **Público objetivo**

El examen de Usuario Certificado Autodesk (ACU) Fusion 360 está diseñado para un individuo que tiene un nivel básico de competencia y experiencia práctica con Fusion 360 (aproximadamente 150 horas), tiene competencia comprobada en un nivel de entrada de la industria, y está listo para entrar en el mercado laboral.

# **Descripción del candidato**

Un candidato exitoso para esta certificación está familiarizado con las funciones de Fusion 360 y capacidades, así como flujos de trabajo, procesos y objetivos del proyecto relevantes. Ellos son competentes en el uso de las herramientas principales de los entornos de Fusion 360 Design, Render y Drawing, pueden realizar tareas básicas de Fusion 360 relacionadas con componentes y modelado de ensambles con asistencia limitada de colegas, documentación del producto y servicios de apoyo. Tienen la capacidad de responder preguntas de rutinas conceptuales y aplicadas preguntas sobre cómo usar Fusion 360 sin remitir preguntas básicas a otros.

Además, son capaces de comprender un dibujo técnico y tienen un conocimiento básico en conceptos de redacción de normas.

# **Prerrequisitos**

Se espera que todos los candidatos tengan una comprensión general de:

- Demostrar competencia con habilidades informáticas básicas y alfabetización digital.
- Aplicar correctamente la terminología estándar de la industria
- Comprender los conceptos asociados con el diseño y dibujo técnico general

• Acceder a materiales de referencia escritos y en línea, incluidas las pantallas de ayuda dentro de Fusión 360

# Dominio de Objetivos

Algunos de los temas y características del software que se pueden cubrir en el examen son enumerados debajo de cada objetivo.

*Nota: En el contexto de esta serie de exámenes, todas las referencias a "crear, seleccionar, administrar, etc." Indican "saber crear, seleccionar, gestionar, etc."*

# 1. Espacio de trabajo y navegación

# 1.1 Comenzar

1.1.a Navegar por el panel de datos *i. Estructura de archivos de carpetas de nivel de proyecto, ii. Organización en la nube iii. Versiones de acceso IV. Compartir proyectos* 1.1.b Orientar una vista de modelo *i. Órbita, Zoom, Panorámica y Mirar ii. Cubo de vistas iii. Establecer opciones de vista actual*

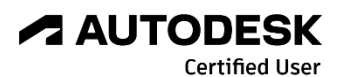

## 1.2 Navegar por el espacio de trabajo y el entorno

1.2.a Usar el navegador

- *i. Encuentre componentes (croquis, componentes, uniones, etc.) en el navegador*
- *ii. Mostrar u ocultar componentes*
- *iii. Cambiar el nombre de los elementos de la línea de tiempo (características, bocetos, etc.)*
- 1.2.b Navegar usando la barra de herramientas
- *i. Desplazarse entre espacios de trabajo, pestañas, paneles y herramientas*
- 1.2.c Establecer cuadrícula, unidades y referencias

1.2.d Seleccionar objetos

*i. Seleccione todos los objetos encerrados o cruzados por una ventana o forma libre*

- *ii. Seleccionar objetos en el navegador (selección múltiple)*
- *iii. Usar filtros de selección*

1.2.e Usar la línea de tiempo

*i. Acceso y edición de funciones anteriores*

*ii. Avanzar hacia adelante y regresar atrás*

1.2.f Ajustar las propiedades visuales de un espacio de trabajo de modelo y diseño

*i. Menú de configuración de pantalla (estilo visual, entorno, cámara, etc.)*

#### 1.3 Utilizar funciones de trabaio

1.3.a Crear un boceto en un plano de origen o una cara plana

1.3.b Crear planos, ejes y puntos de construcción

*i. Comprender por qué es importante utilizar planos de trabajo*

*ii. Desplazamiento, Tangente, Plano medio, Plano en ángulo, Plano por puntos, Eje a través de dos Puntos*

# 2. Bosquejo

## 2.1 Crear y modificar un boceto

2.1.a Seleccionar la(s) herramienta(s) de bosquejo apropiada(s) para la tarea

2.1.b Crear un boceto

2.1.c Controlar el tipo de elemento del croquis y las propiedades de visualización del croquis

#### *i. Opciones de Paleta de bocetos (tipo de línea, cuadrícula de boceto, complemento, etc.)*

2.1.d Proyectar la geometría de un cuerpo existente en un croquis

2.1.e Editar un boceto

*i. Mover, Copiar, Recortar, Extender, Desplazar, Reflejar, Redondear, Biselar, Romper y patrones*

*ii. Insertar texto en un boceto activo*

#### 2.2 Aplicar cotas y restricciones de croquis

2.2.a Determinar qué restricciones de croquis aplicar

*i. Agregar y eliminar restricciones*

#### *ii. Comprender las restricciones automáticas*

2.2.b Aplicar y editar cotas a la geometría del croquis

*i. Crear un dibujo totalmente restringido*

2.2.c Usar parámetros de diseño para crear un modelo paramétrico

# 3. Modelado

#### 3.1 Crear sólidos a partir de bocetos

- 3.1.a Crear formas primitivas
- *i. Caja, Esfera, Cilindro, etc.*

3.1.b Crear una forma 3D a partir de geometría 2D

- *i. Extrusión, revolución, barrido, transición, etc.*
- *ii. Unir, cortar, intersecar, nuevo cuerpo y componente*
- 3.1.c Crear características de agujero
- *i. Escariado, avellanado, cara plana, roscas*
- 3.1.d Crear características de patrón
- *i. Rectangular, Circular y Patrón de trayecto*

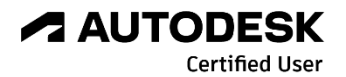

## 3.2 Modificar sólidos

3.2.a Modificar características

- *i. Mover, Copiar, Alinear, Escalar, Redondear, Chaflán, Vaciado, Inclinar, Dividir, Combinar, Presionar Jalar*
- *ii. Eliminación de una característica*
- *iii. Alteración de las propiedades del material y apariencia*
- 3.2.b Usar las herramientas de inspección
- *i. Medición, centro de masa y Análisis de sección*
- 3.2.c Usar las herramientas Insertar
- *i. Lienzo y calcomanía*

#### 3.3 Trabajar con formas

- 3.3.a Crear una forma
- *i. Caja, Plano, Cilindro, Quadball, etc.*
- 3.3.b Modificar una forma
- *i. Herramienta Editar forma (manipulación de puntos, caras y bordes)*

# 4. Ensambles

## 4.1 Crear y administrar ensamblajes y subensamblajes

4.1.a Activar un componente o subensamblaje para editar

- *i. cuerpos y bocetos*
- 4.1.b Actualizar un componente a la versión más reciente
- *i. Use la herramienta Obtener más reciente*

## 4.2 Crear un componente a partir de un cuerpo

## 4.3 Alinear y/o posicionar componentes con uniones

- 4.3.a Aplicar uniones a componentes
- *i. Rígido, Revolute y Slider*
- *ii. Comprensión de los grados de libertad y puesta a tierra*
- 4.3.b Manipular componentes
- *i. Mover y rotar componentes después de haberlos colocado en el espacio de trabajo ensamblaje*
- 4.3.c Articulación de Uniones
- *i. Definir el ángulo o la distancia de movimiento de las articulaciones*
- 4.4 Comprobar interferencias entre componentes

# 5. Documento

#### 5.1 Crear dibujos

- 5.1.a Crear hojas de dibujo
- *i. Tamaño de hoja, borde y bloque de título*
- *ii. Dibujos de varias hojas*
- 5.1.b Colocar y editar vistas de dibujo
- *i. Vistas de base, de sección, de detalle, de corte y proyectadas*
- *ii. Configuración de la escala, el estilo visual y la visibilidad de la etiqueta*

## 5.2 Aplicar cotas y anotaciones

- 5.2.a Agregar y editar dimensiones
- 5.2.b Agregar y editar anotaciones
- *i. Notas, marcas de centro, líneas de centro, globos, líneas guía, etc.*
- *ii. Crear una lista de piezas*

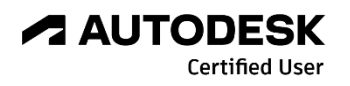